## UNIVERSIDAD TECNOLÓGICA CENTROAMERICANA

# UNITEC

## FACULTAD DE CIENCIAS ADMINISTRATIVAS Y SOCIALES

# INFORME DE PRACTICA PROFESIONAL

# BAC CREDOMATIC

# SUSTENTADO POR:

# ALEXANDRA ESTEFANÍA LAVAIRE MENDIETA

# 11641102

# PREVIA INVESTIDURA AL TÍTULO DE:

# ADMINISTRACIÓN INDUSTRIAL Y DE NEGOCIOS

TEGUCIGALPA, M.D.C HONDURAS, C.A

MARZO, 2020

### **DERECHOS DE AUTOR**

© Copyright 2020

## ALEXANDRA ESTEFANÍA LAVAIRE MENDIETA

Todos los derechos son reservados.

#### **AGRADECIMIENTO**

Quiero agradecer a Dios por brindarme salud y sabiduría a lo largo de mi carrera profesional, porque gracias a Él, estoy aquí, terminando mis estudios universitarios.

Seguidamente, quiero darle las gracias a BAC Honduras, específicamente al Departamento de Recursos Humanos por brindarme la oportunidad de realizar mi práctica universitaria considerado el mejor lugar para trabajar del 2019 en Honduras. Quiero agradecer específicamente a Donaldo Reyes, Edissa Matamoros, Ruth Euceda, por permitirme ser parte de su equipo; Leonel Sierra por brindarme nuevos conocimientos e permitir que me involucrara en las diferentes actividades de gran importancia y siempre valorar mi opinión en las mismas; Ronald Pérez por su apoyo desde el primer día llegué y a cada uno de los colaboradores de departamento por hacerme sentir parte del equipo de RRHH de BAC y hacer de mi práctica profesional una experiencia enriquecedora profesional como personalmente.

Finalmente, quiero agradecer a mis padres y abuela, que fueron de apoyo incondicional, siempre impulsándome a ser la mejor en mis estudios, a dar lo mejor de mí para sobresalir y darme consejos muy valiosos para poder lograr todo lo que me propongo. Por último, le quiero dar las gracias a mi novio Víctor Reconco por hacer de mi etapa universitaria una de las mejores y por el apoyo brindado en cada ocasión, motivarme a dar lo mejor de mi y fomentar la confianza en mi misma para lograr mis metas.

Muchas gracias a todos por su apoyo en esta etapa tan importante.

# ÍNDICE

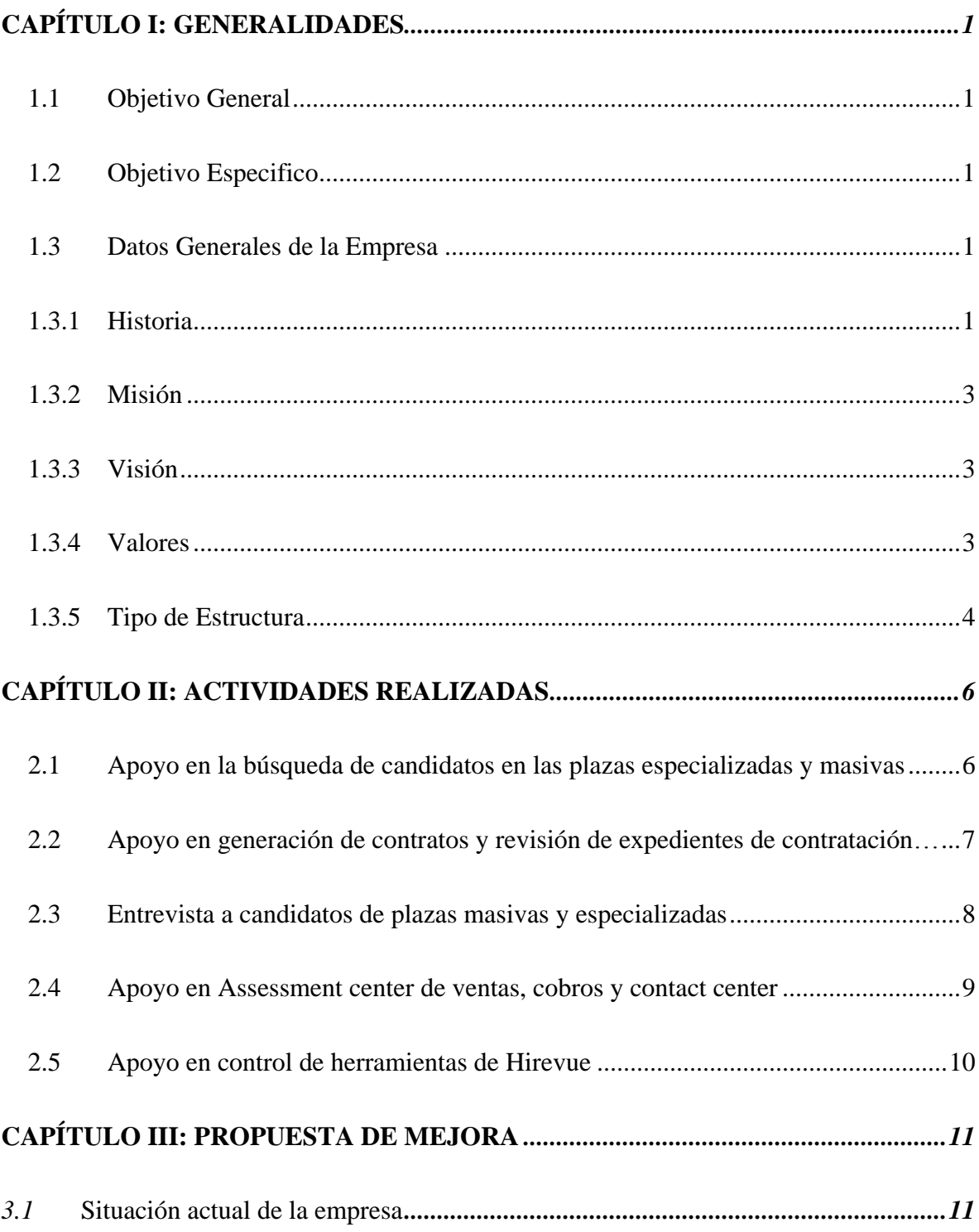

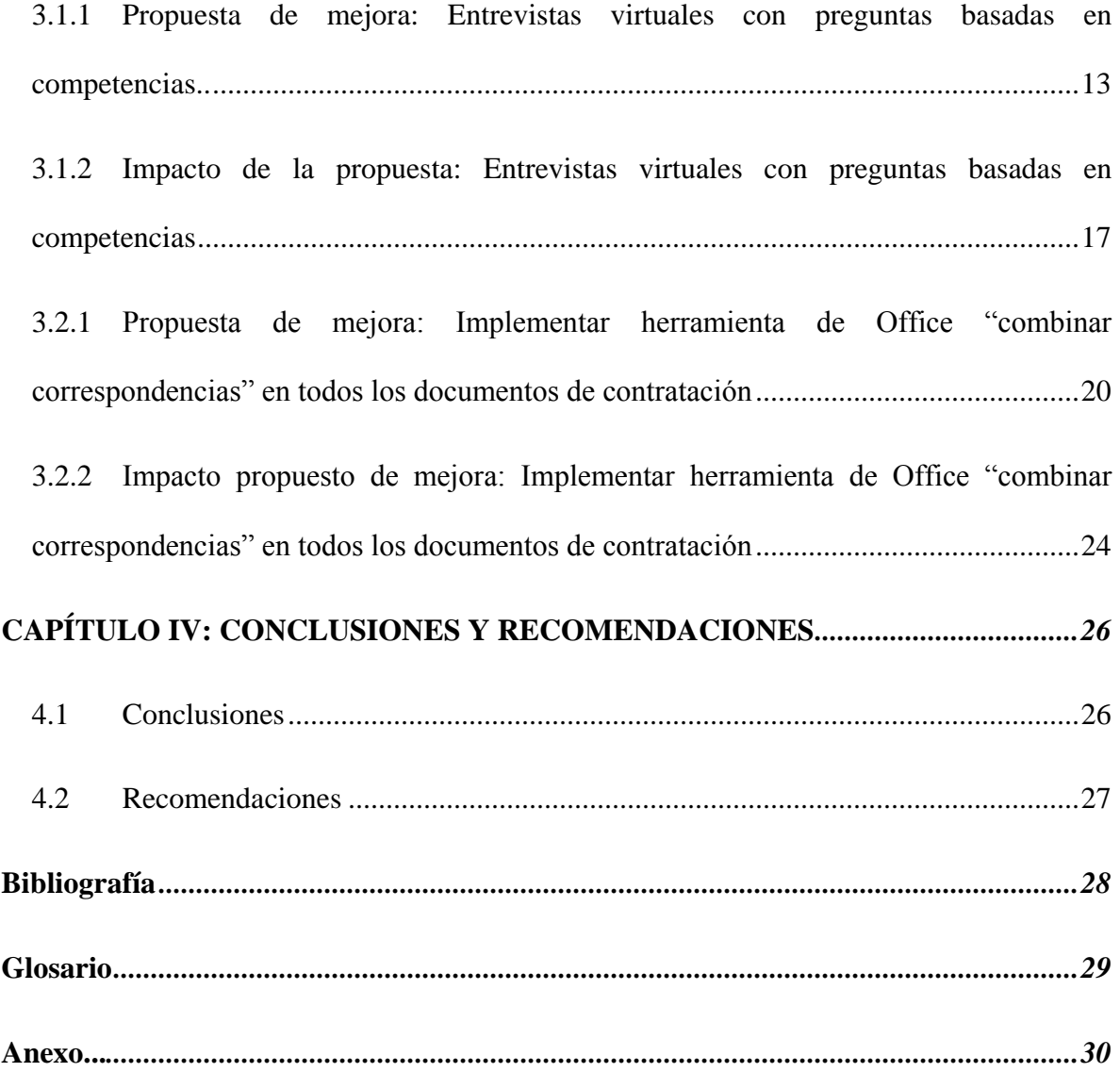

# **ÍNDICE DE ILUSTRACIONES**

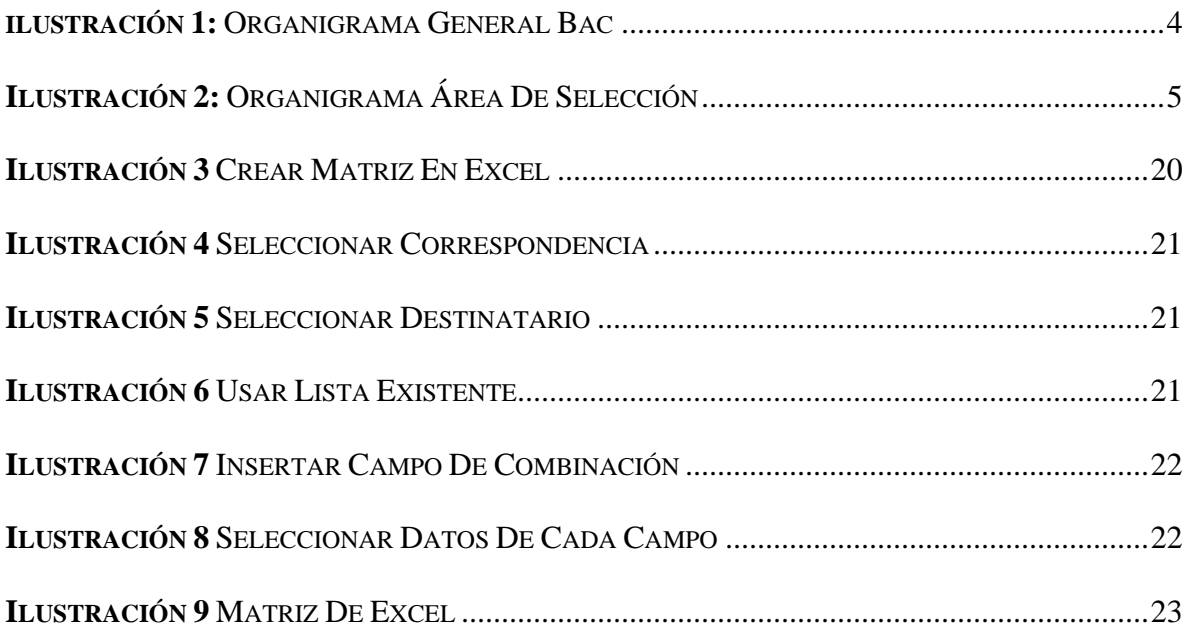

### **ÍNDICE DE TABLAS**

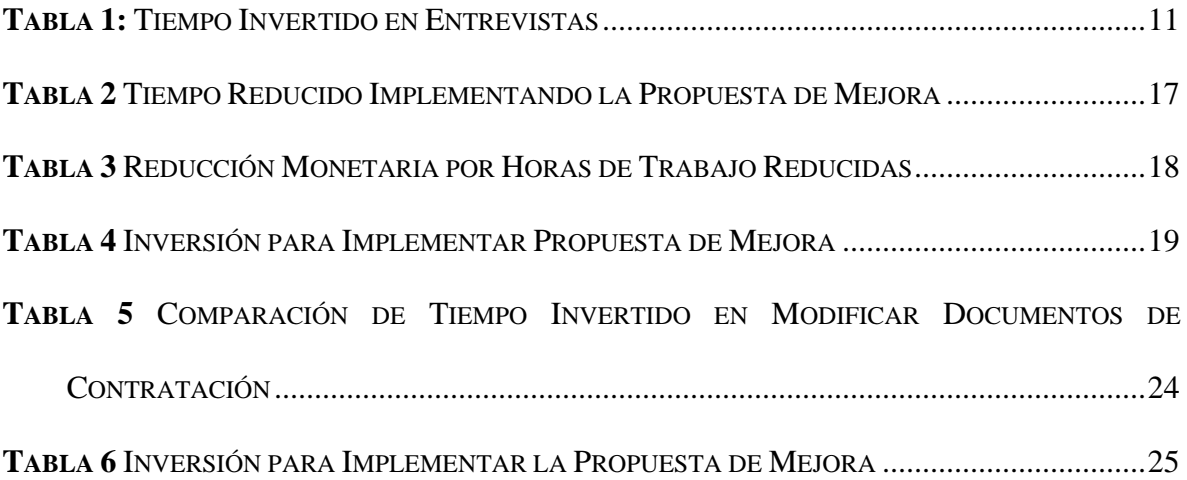

### **INDICE DE ANEXO**

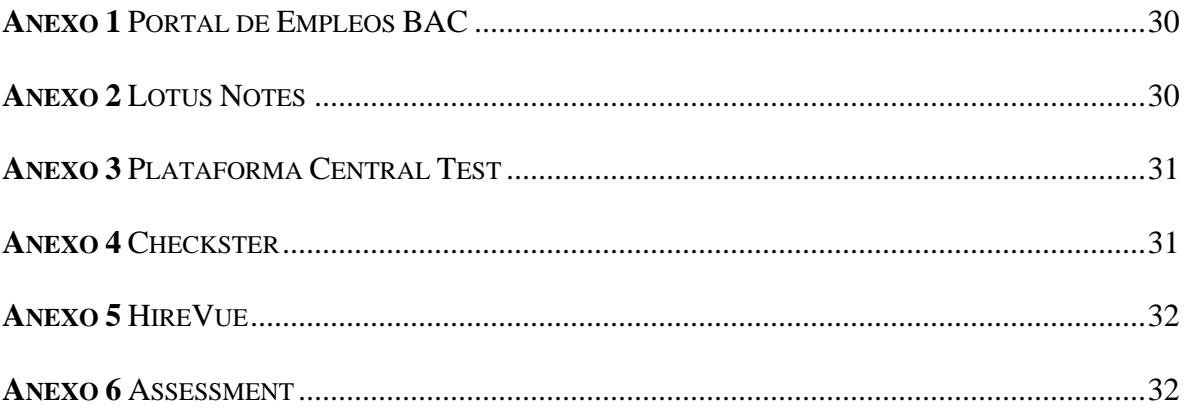

#### **RESUMEN EJECUTIVO**

Credomatic es una empresa que comenzó en los rubros de las tarjetas de créditos y con el avance del tiempo fue cambiando de accionistas hasta llegar a México en el 2014 ya siendo un banco comercial. En México BAC se crea la alianza con la compra del 49.99% de las acciones de BAC Credomatic. Llega a Honduras con la denominación social BAMER Banco Mercantil de Honduras, ahora se le conoce como BAC Credomatic.

Las actividades realizadas en le área de selección de BAC Credomatic durante la práctica profesional fueron: apoyo en la búsqueda de candidatos para plazas masivas, apoyo en generación de contratos y revisión de expedientes de contratación, entrevista a candidatos, apoyo en assessment de ventas y cobros, apoyo en el control de herramientas de Hirevue.

La propuesta de mejora consiste en realizar preguntas basadas en competencias en las entrevistas virtuales de las plazas de asesores financieros y gestores de cobros, para poder reducir el tiempo invertido en entrevistas presenciales y poder seleccionar a los candidatos que participarán en el assessment en dichas entrevistas virtuales. Con esto, se busca conocer las competencias y realizar una mejor selección de candidatos.

La siguiente propuesta de mejora consiste en implementar la herramienta de Microsoft Office ¨combinar correspondencias¨ a todos los documentos de contratación que se utilizan en el área de selección, con esto, se busca reducir el tiempo de modificación de documentos y de espera de los colaboradores. Además, llevar un control de las personas que ya han firmado contrato.

El impacto de la primera propuesta de mejora es reducir el tiempo invertido en las entrevistas. Se reduciría de 25 minutos a 10 minutos por cada candidato entrevistado, al eliminar las entrevistas presenciales. Lo que en total se reduce 3.5 horas por cada 15 candidatos entrevistados, implementando esta propuesta ya no se tardarían 6 horas en realizar entrevistas, ahora solo se invertirían 2.5 horas en entrevistar a 15 candidatos. Esto se consigue brindando toda la información que se le manifiesta al candidato en la entrevista presencial, únicamente en la entrevista virtual.

La segunda propuesta de mejora presenta que actualmente se tardan 8 minutos en modificar contratos, incluyendo la herramienta combinar correspondencia se reduce a cuatro minutos. Para modificar una carta oferta se invierten seis minutos, al usar esta misma herramienta el tiempo se reduce a tres minutos, al realizar todo este proceso, se invierte un total de 14 minutos que pueden ser reducidos a la mitad, siete minutos. Con lo que se consigue agilizar el proceso de contratación.

### <span id="page-10-0"></span>**CAPÍTULO I: GENERALIDADES**

#### <span id="page-10-1"></span>**1.1Objetivo General**

 Desarrollar propuestas de mejora para el departamento de Recursos Humanos de BAC Credomatic Tegucigalpa, que ayuden a la eficiencia de los procesos, aplicando los conocimientos adquiridos durante la carrera universitaria.

#### <span id="page-10-2"></span>**1.2 Objetivo Especifico**

- **1.** Identificar las principales áreas de mejora del área de selección de BAC Credomatic Tegucigalpa.
- **2.** Agilizar el proceso de preselección de candidatos mediante el uso de entrevistas virtuales basadas en competencias.
- **3.** Implementar una herramienta tecnológica que ayude a reducir el tiempo en el proceso de contratación.

### <span id="page-10-4"></span><span id="page-10-3"></span>**1.3 Datos Generales de la Empresa**

#### **1.3.1 Historia**

 En el año 1952 se fundó en Nicaragua, Banco de América, pero fue hasta los años setenta cuando se formó la empresa Credomatic para incursionar en el negocio de las tarjetas de crédito.

 En los años ochenta se decidió ingresar a nuevos mercados de la región, comenzando por Costa Rica, adquiriendo lo que se conoce actualmente como Banco BAC San José.

 En la década de los noventa se logró la expansión a los otros mercados de la región Centroamericana, de esta manera fortaleciendo la presencia de Grupo BAC en toda la región y la cual aún mantienen. Actualmente Bac cuenta con presencia en 8 países de la región: Honduras, Costa Rica, Nicaragua, Panamá, Guatemala, El Salvador, Las Bahamas y en Islas Caimán. El grupo decidió iniciar operaciones de tarjetas de crédito en México en el año 2014, fue un año después, que surgió la alianza estratégica que hizo adquirir a GE Consumer el 49.99% del capital de BAC Credomatic.

 En ese mismo año se decidió adquirir Banco Mercantil de Honduras (BAMER), esto como parte de la estrategia de expansión que se estaba llevando a cabo en ese momento, BAMER siendo de los bancos más importantes de Honduras se conoce ahora como BAC Honduras. A mediados de 2009, Ge Capital se convirtió en accionista mayoritario, aumentando su participación a un 75%. Al convertirse en accionista mayoritarios GE opto por enfocarse en las actividades industriales como tecnología, salud e infraestructura.

El conglomerado Financiero más grande de Colombia. Grupo Aval, suscribió un contrato de compraventa de acciones GE Consumer para adquirir el 100% de las acciones de Grupo BAC Credomatic. A mediados del año 2010 se aprobó por las superintendencias de entidades financieras de cada país, el proceso de compra por parte Grupo Aval. (BAC CREDOMATIC, n.d.)

#### <span id="page-12-0"></span>**1.3.2 Misión**

 Facilitar con excelencia el intercambio y financiamiento de bienes y servicios, a través de sistemas de pago y soluciones financieras innovadoras y rentables que contribuyan a generar riqueza, a crear empleo y a promover el crecimiento económico sostenible y solidario de los mercados donde operamos. (BAC CREDOMATIC, n.d.)

#### <span id="page-12-1"></span>**1.3.3 Visión**

 Ser la organización financiera preferida de todas las comunidades que servimos por nuestra conectividad con personas y empresas, por nuestra confiabilidad, espíritu innovador, solidez y claro liderazgo en los sistemas de pago de la Región. (BAC CREDOMATIC, n.d.)

#### <span id="page-12-2"></span>**1.3.4 Valores**

- a) Integridad
- b) Respeto
- c) Excelencia
- d) Responsabilidad
- e) Innovación

### <span id="page-13-0"></span>**1.3.5 Tipo de Estructura**

 La estructura de BAC es Funcional, lo que significa que cuenta con diferentes supervisores y cada una se encuentra especializado en el área en la que se desempeña.

Las diferentes áreas se distribuyen de la siguiente manera:

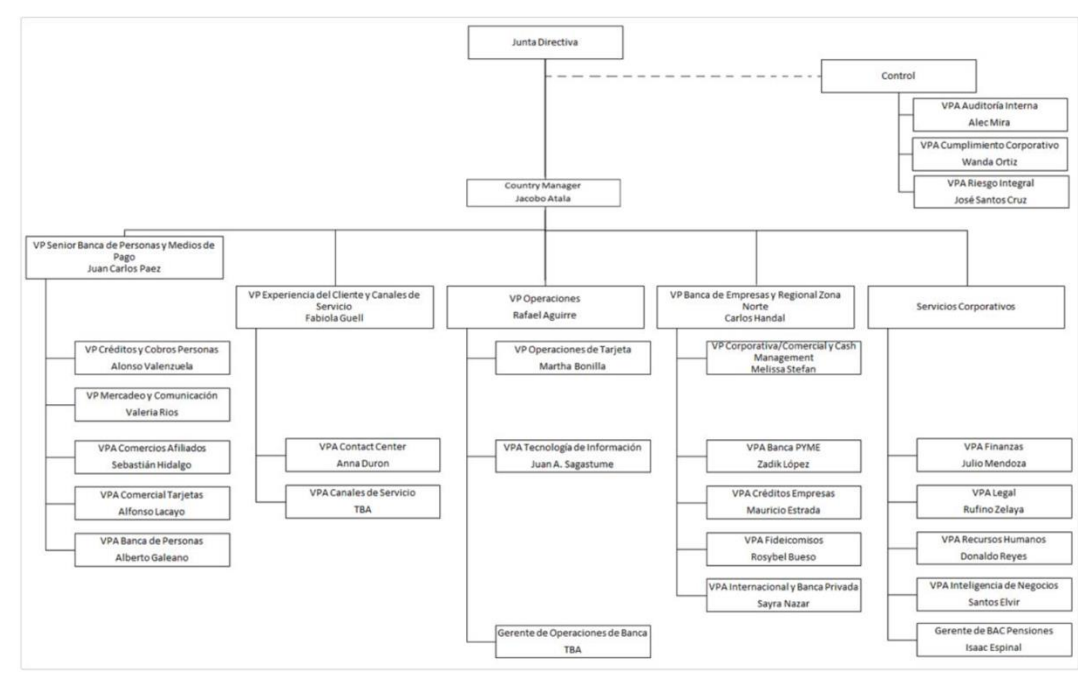

<span id="page-13-1"></span>*Ilustración 1: Organigrama General BAC*

**Fuente:** (BAC CREDOMATIC, n.d.)

La estructura del área de selección de BAC se divide la siguiente manera:

 La vicepresidencia Adjunta es liderada por Donaldo Reyes a nivel nacional y se subdivide por un Gerente de RRHH, Jefe de Selección, Líder de selección, Ejecutivo de selección y un Oficial de Selección. Como se demuestra en la ilustración 2.

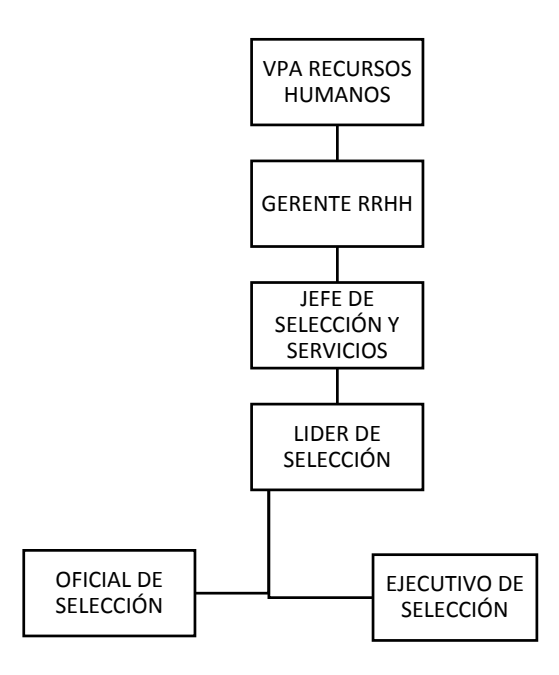

<span id="page-14-0"></span>*Ilustración 2: Organigrama área de selección*

**Fuente:** Elaboración Propia

### <span id="page-15-0"></span>**CAPÍTULO II: ACTIVIDADES REALIZADAS**

#### <span id="page-15-1"></span>**2.1 Apoyo en la búsqueda de candidatos en las plazas especializadas y**

#### **masivas**

 Para realizar la búsqueda de los candidatos es necesario tener conocimiento del perfil del puesto de la plaza vacante, para luego comenzar la búsqueda de las hojas de vida en las bases de datos, tanto virtual como física que posee BAC. Las plazas especializadas generalmente se hace la búsqueda en LinkedIn y en Portal de Empleos BAC, ya que son plazas que consideran candidatos con perfiles más altos que las plazas masivas. \**Ver Anexo 1 Portal de Empleos BAC.*

 Al momento de seleccionar las hojas de vida se debe de verificar que cada uno de los seleccionados cuente con los requisitos estipulados para participar en la plaza, luego de que se seleccionan las hojas de vida se realiza una serie de pasos:

**Paso 1:** Realizar *entrevista filtro* a cada candidato donde se le pregunta si está interesado en participar en la plaza y se le explica en que consiste, así mismo sirve para conocer datos generales de importancia del candidato.

Paso 2: Asignar a cada uno de los candidatos lo siguiente:

 Solicitud de empleo: Es un formato tipo encuesta en Survey Monkey donde el candidato completa su información personal y profesional, se envía el link por medio de *Lotus notes* a los correos de los candidatos \**Ver Anexo 2 Lotus Notes*

 La solicitud de empleo es de mucha importancia que se realice, ya que el candidato autoriza a la empresa a que utilice dicha información para investigar su récord crediticio.

- *Central Test:* Plataforma de pruebas psicométricas que se les asigna a los candidatos. Hay diferentes tipos de pruebas, las cuales se asignan dependiendo del perfil de la persona y la plaza en la que participa. \**Ver Anexo 3 Plataforma Central Test.*
- *Checkster:* Se les envía un link a los candidatos por medio de correo, para que puedan asignar a 5 referencias profesionales y puedan evaluarlos por medio de esta plataforma. **\****Ver anexo 4 Checkster.*

# <span id="page-16-0"></span>**2.2 Apoyo en generación de contratos y revisión de expedientes de contratación.**

 Una vez seleccionado el candidato se inicia con el proceso de contratación de este, los 15 de cada mes se realiza la documentación de los candidatos seleccionados, donde llevan la documentación requerida y firman su contrato.

 Ya existe un formato establecido de contrato al cuál solo se le realizan los cambios de la información personal y salarial de cada candidato.

 Se genera el contrato y carta oferta del candidato, se le dan los documentos para que pueda verificar que la información establecida esté correcta y pueda proceder a la firma.

 Cuando ya se tienen todos los documentos y contrato del nuevo colaborador se realiza un expediente. Se debe verificar que todos los expedientes cuenten con los documentos requeridos para luego enviarlos a auditoría. En caso de que haga falta algo se le notifica al candidato para que pueda hacerlo llegar.

#### <span id="page-17-0"></span>**2.3 Entrevista a candidatos de plazas masivas y especializadas**

 Se realiza entrevistas a los candidatos que ya han sido filtrados y han realizado todas las asignaciones. Como las pruebas psicométricas, solicitud de empleo, *HireVue* que es la plataforma de entrevistas virtuales y haber pasado *tuca* y *bridger* que son los programas que verifican el récord crediticio de cada candidato. \**Ver Anexo 5 HireVue*

 Para programar las entrevistas se debe verificar que la sala de entrevistas esté disponible, para reservar el día y la hora en que se van a realizar.

 Luego de que se reserva se les llama a los candidatos para informales sobre la entrevista.

 El día de la entrevista se evalúan ciertos aspectos del candidato: Facilidad de palabras, experiencia, presentación personal, etc. Se seleccionan los mejores candidatos de la entrevista y dependiendo de si es plaza masiva o especializada varía el siguiente paso.

 Si es plaza masiva los candidatos seleccionados se convocan a *Assessment*, de lo contrario se le envían los CV's a los jefes de área y se programa otra entrevista con ellos para seleccionar el candidato que obtendrá la plaza. \**Ver Anexo 6 Assessment.*

 Existe un formato de entrevista donde hay una pauta de preguntas que se pueden realizar durante la entrevista, este formato debe de ir adjunto al expediente de las personas seleccionadas para la plaza, para poder ser enviado a auditoría.

#### <span id="page-18-0"></span>**2.4 Apoyo en Assessment center de ventas, cobros y contact center**

El *assessment* se realiza para las plazas masivas, cada área tiene definida una fecha al mes para realizar assessment. Por eso se debe realizar la preselección de los candidatos con un mes de anticipación, para que los candidatos seleccionados para el assessment sean los ideales para el puesto. A cada assessment se debe convocar mínimo 15 participantes, de esa forma se realizan las actividades con éxito. Los colaboradores de recursos humanos se encargan de dirigir el programa y los evaluadores son los jefes inmediatos, ellos evalúan: Presentación, Liderazgo, Persuasión, Trabajo en Equipo y Comportamiento Bajo Presión. Para evaluar cada uno de esos factores se realizan distintas actividades.

Las actividades son las siguientes:

- Presentación: cada candidato da una breve presentación personal, para que se puedan conocer un poco más.
- Venta de un producto individual: esta actividad es de manera individual, el candidato debe llevar preparado la venta de un producto y tratar de venderle ese producto a los jefes inmediatos, en esta actividad se evalúa la persuasión.
- Venta de un producto fantástico: se dividen a los candidatos en equipos de 5 y se les da un producto extraño. Ejemplo: Pastillas para adelgazar de grasa de cerdo, Pasta de dientes de estiércol de caballo, Papel Higiénico en spray, etc. los candidatos tienen el reto de presentar esos productos a un grupo de inversionistas (jefes inmediatos) para que inviertan en su negocio. Los inversionistas le realizan preguntas de su producto, inversión, costos, marketing para identificar si el

producto es viable para invertir. En esta actividad se evalúan trabajo en equipo, liderazgo y comportamiento bajo presión.

 Al finalizar el assessment el oficial de selección se reúne con los jefes inmediatos para comentar sobre los candidatos, elegir a los mejores candidatos y proceder a la contratación.

 Para realizar la evaluación se utilizan un formato de evaluación donde se muestran los nombres de cada participante y los criterios a evaluar.

### <span id="page-19-0"></span>**2.5 Apoyo en control de herramientas de Hirevue**

 A cada candidato pre filtrado se le asigna la entrevista virtual, por medio de la plataforma de HireVue, cada plaza tiene una entrevista ya asignada. Cuando los candidatos han realizado su entrevista esto ayuda a identificar a los candidatos que van a una segunda entrevista presencial. Si los candidatos no han realizado Hirevue en el tiempo estipulado se le hace una llamada recordándoles que la realicen o consultando si se les presentó algún inconveniente para poder realizarla.

### <span id="page-20-0"></span>**CAPÍTULO III: PROPUESTA DE MEJORA**

#### <span id="page-20-1"></span>**3.1 Situación actual de la empresa**

El área de reclutamiento y selección realiza constantemente entrevistas para identificar a los mejores candidatos que formarán parte de la empresa. La empresa cuenta con una plataforma para realizar entrevistas virtuales llamada HireVue, pero las preguntas de dichas entrevistas no se basan en competencias y no se le comenta al candidato en qué consiste la plaza para la que están participando. Lo que obliga al oficial de selección a citar a cada uno de los candidatos que obtuvieron una buena evaluación en la entrevista virtual a una presencial, para poder obtener más información del candidato, evaluar sus competencias por medio de preguntas que evalúan las mismas y brindarle datos relevantes sobre la plaza e identificar si son aptos para citarlos al assessment. Generando que se invierta más tiempo a realizar entrevistas, cuando todos los datos necesarios se pueden identificar por medio de HireVue. El tiempo invertido por entrevista de cada plaza masiva es el siguiente:

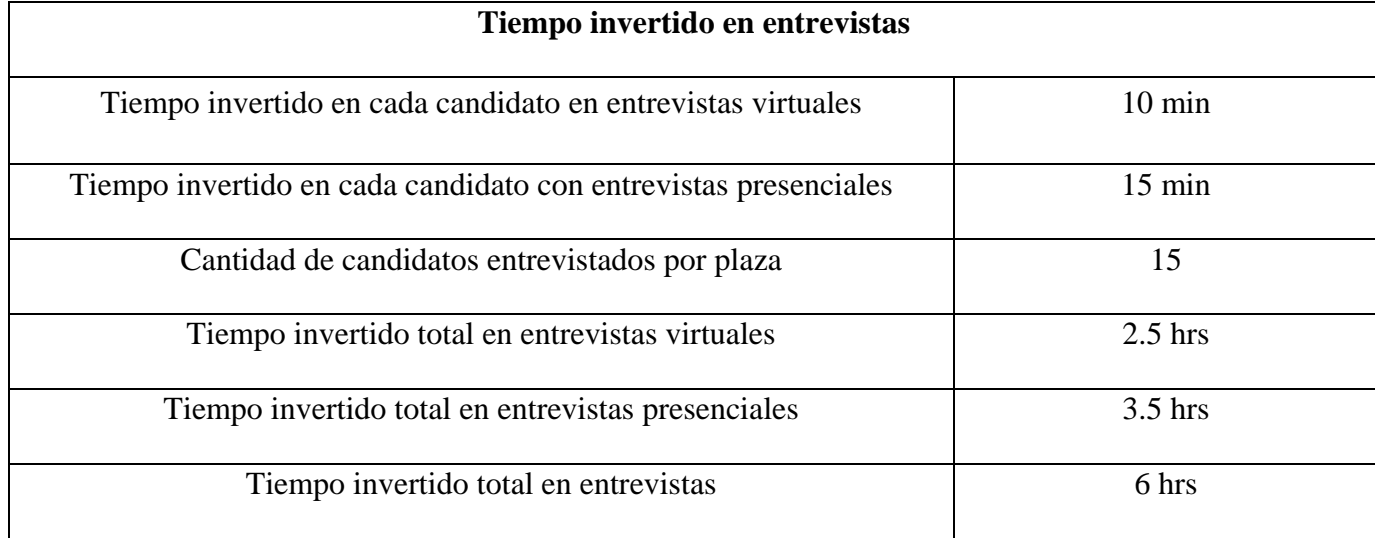

<span id="page-20-2"></span>**Tabla 1:** Tiempo Invertido en Entrevistas

**Fuente:** Elaboración Propio

 El área de selección se encarga de realizar los contratos de cada empleado nuevo y de los empleados que renuevan contrato. Actualmente se cuenta con formatos en Word por cada tipo de contrato y documentos de contratación. La primera semana y tercera semana de cada mes se realizan las contrataciones de los colaboradores.

 Actualmente solo en uno de los contratos se está implementado lo que es la herramienta de correspondencias de office. Eso ayuda a que se lleve un control de las personas que han firmado su contrato y agiliza el tiempo invertido en personalizar los contratos por cada colaborador. Los demás contratos y documentos de contratación no cuentan con esa herramienta por lo que no se lleva un control tan detallado y accesible de quienes ya hicieron la respectiva firma de contrato. Generando que se tome más tiempo en el cambio de los datos de los contratos y eso provoca que el colaborador espere más tiempo de lo estipulado.

# <span id="page-22-0"></span>**3.1.1 Propuesta de mejora: Entrevistas virtuales con preguntas basadas en competencias**

 Es importante que durante la entrevista se pueda obtener información sobre las competencias del candidato e identificar si son las que se definieron que se necesitan para el puesto en el que se desea incorporar al candidato.

 Se debe realizar preguntas basadas en competencias en las entrevistas virtuales e introducir un video al inicio de la entrevista explicando en que consiste la plaza en la que el candidato esta participando para que tenga conocimiento y exista una opción donde acepte seguir en el proceso, de esta forma se ahorra el tiempo de realizar entrevistas presenciales.

 A continuación, se presentan las preguntas y el script propuestos para el video inicial de la entrevista para 2 de las plazas masivas, Asesor Financiero y Gestor de Cobros.

#### **Asesor Financiero**

#### **Script para video:**

 Muchas gracias por tu interés en pertenecer a nuestro equipo, en BAC Credomatic, sabemos que tu tiempo es valioso y trabajamos para hacerlos más simple

Te contaremos las principales características de la plaza para la cual estas participando.

Para comenzar te daremos una breve explicación de qué consiste.

 Nuestros Asesores financieros tiene como finalidad ofrecer uno de los productos financieros de BAC, como lo son las tarjetas de créditos, esta función la realizarás en los puntos de ventas asignados o canales de venta. Donde debes interactuar con los clientes de forma presencial, mostrando tus mejores habilidades de venta.

 Nuestro sistema de compensación consiste en sueldo base más comisiones por cumplimiento de metas mensuales. No ponemos límites a tu desempeño en las ventas, tú puedes lograr lo que te propongas.

 La modalidad de contratación es una modalidad por hora, desempeñará tus funciones por 5 horas diarias, para nosotros es importante el crecimiento profesional de nuestros colaboradores, hay oportunidad de obtener la permanencia demostrando que posees un gran desempeño laboral.

BAC Credomatic, el lugar ideal para trabajar.

 Si estas interesado en seguir con el proceso, debes seleccionar la opción "Acepto" que se presenta a continuación.

#### **Preguntas de entrevista:**

- 1. Comente brevemente sobre su experiencia laboral. ¿Cuáles han sido sus funciones?
- 2. ¿Qué estrategias de venta utiliza para persuadir al cliente en una venta?
- 3. ¿Cómo maneja las objeciones de un cliente?
- 4. ¿Cuál ha sido la situación más difícil que ha enfrentado con un cliente? ¿Qué sucedió? ¿Qué hizo usted para solucionarlo? y ¿Cómo resultó?
- 5. ¿Qué cualidades son los que valoran las personas más cercanas a ti?
- 6. ¿Qué aspectos de tu personalidad son lo que las personas mas cercanas a ti opinan que debes mejorar? ¿Actualmente que estas haciendo para mejorar?

#### **Gestor de Cobros**

#### **Script para video:**

 Bienvenido al proceso de gestor de cobros, te damos las gracias por tu interés es se parte de la gran familia BAC Credomatic, sabemos que tu tiempo es valioso y trabajamos para hacerlo más simple.

Te brindaremos los datos más relevantes sobre la plaza de Gestor de Cobros.

 Nuestros gestores de cobros se encargan de interactuar con el cliente vía telefónica para realizar gestiones de cobro con ellos, ganar la confianza del cliente brindándole orientación en el proceso para que pueda realizar el pago de sus cuentas pendientes con el banco. Para BAC el Gestor de Cobro es un pilar fundamental para el constante crecimiento del banco.

 Nuestro sistema de compensación consiste en sueldo base que se complementa con comisiones por cumplimiento de metas.

 La modalidad de contratación es una modalidad temporal, pero para nosotros es importante el crecimiento profesional de nuestros colaboradores, hay oportunidad de obtener la permanencia demostrando que posees un gran desempeño laboral

BAC Credomatic, el lugar ideal para trabajar.

 Si estas interesado en seguir con el proceso, debes seleccionar la opción "Acepto" que se presenta a continuación.

#### **Preguntas de entrevista:**

- 1. Háblanos un poco acerca de tu experiencia laboral, en qué áreas has laborado y cuales han sido tus funciones.
- 2. Cuéntenos la situación más difícil que ha enfrentado con un cliente ¿Qué fue lo que sucedió? ¿Qué hizo para manejarlo? Y ¿Cuál fue el resultado?
- 3. ¿Cómo maneja la objeción de un cliente?
- 4. ¿Cómo maneja la presión para el cumplimiento de metas establecidas?
- 5. ¿Cuáles considera que son sus mejores cualidades? Y cómo estas aportarían al desarrollo en su trabajo.
- 6. ¿Cuáles considera usted que son sus debilidades u oportunidades de mejorar? ¿Las está trabajando actualmente y cómo?

### <span id="page-26-0"></span>**3.1.2 Impacto de la propuesta: Entrevistas virtuales con preguntas**

#### **basadas en competencias**

La implementación de entrevistas basadas en competencias y un video explicando la modalidad de la plaza ayudará al área de reclutamiento y selección a reducir el tiempo invertido en entrevistas y a identificar a los mejores candidatos basados en competencias.

 En la *Tabla 1* observamos el tiempo invertido en revisar entrevistas virtuales y el tiempo en realizar entrevistas presenciales, como pudimos observar es bastante tiempo invertido por plaza por lo cual es importante reducir y poder invertirlo en otras actividades del proceso. Por medio de la entrevista virtual se seleccionarán a los candidatos que pasaran a la siguiente fase del proceso que es el assessment, donde los jefes evalúan a los candidatos y seleccionan a los que cumplan con el perfil y demuestren mejores competencias.

 La *Tabla 2,* muestra el impacto de la propuesta al momento de realizar entrevistas se toman 3 min de respuesta por cada pregunta.

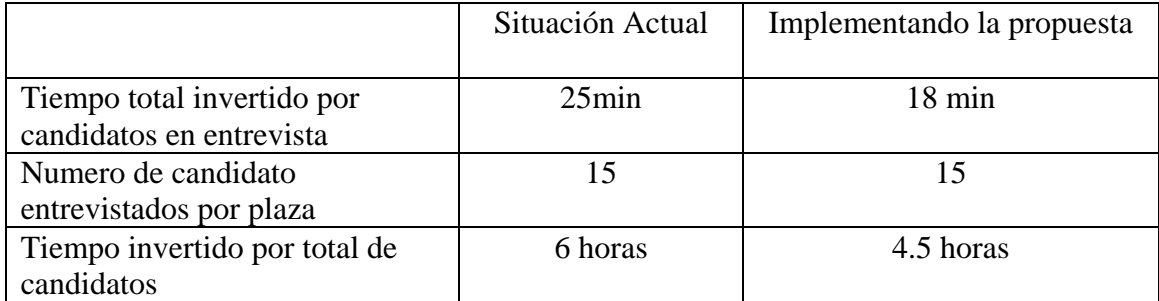

<span id="page-26-1"></span>*Tabla 2* Tiempo Reducido Implementando la Propuesta de Mejora

**Fuente:** Elaboración Propia.

*\*Nota: Se consultó con el oficial de selección el tiempo necesario para dar respuesta a cada pregunta basada en competencias.*

 Se puede observar que con la propuesta se reducen 1.5 horas por cada 15 candidatos entrevistados en cada plaza. ya que solo es necesario que el oficial de selección se tome 4.5 hora por plaza para poder decidir cuáles son los mejores candidatos para la siguiente fase del proceso. Esto también representa disminución en los costos de pago a colaboradores por parte de la empresa.

La *Tabla 3* presenta el ahorro monetario que representa para la empresa las 1.5 horas menos invertidas en realizar entrevistas, se ahorra L.68.65 por cada 15 candidatos.

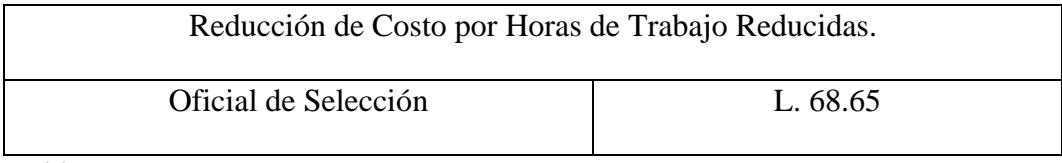

<span id="page-27-0"></span>*Tabla 3* Reducción Monetaria por Horas de Trabajo Reducidas

**Fuente:** Elaboración propia

\**Nota: Se toma como referencia el salario mínimo de L.12,357.84 en 30 días laborales entre las 1.5 horas reducidas.*

*La Tabla 4* muestra la inversión total para implementar la propuesta de mejora, se invierten L.11.44 en transcribir las nuevas preguntas en la plataforma HireVue, actividad que se realiza en 15 minutos. El mayor costo en el que se incurre es en la producción de los video introductorios de las entrevistas, el costo de implementar los videos es de L 7,011.44.

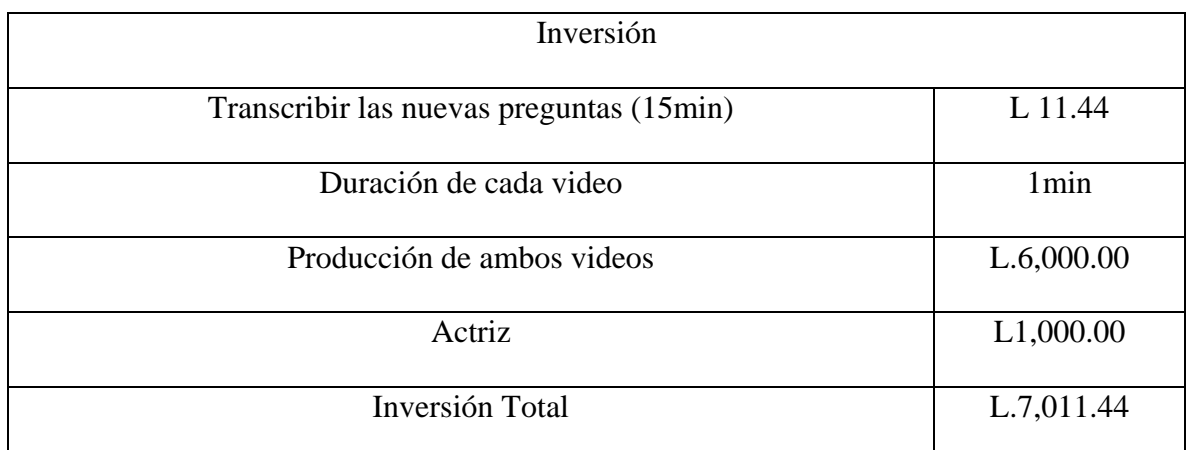

<span id="page-28-0"></span>**Tabla 4** Inversión para Implementar Propuesta de Mejora

**Fuente:** Elaboración Propia

*\*Nota: Se realizó cotización para identificar costos de producción de videos.*

# <span id="page-29-0"></span>**3.2.1 Propuesta de mejora: Implementar herramienta de Office "combinar correspondencias" en todos los documentos de contratación**

 Cada formato digital de los documentos que se le brinda al nuevo colaborador y el contrato de renovación que se les brinda a los colaboradores ya contratados, deben contar con la herramienta de combinar correspondencias, donde se realiza una matriz en Excel que sirve para ingresar los datos e igual sirve como una base de datos, para llevar el control de los colaboradores que ya realizaron el proceso de contratación y reducir el tiempo al momento de cambiar los datos del contrato.

 A continuación, se brindan los pasos a seguir para implementar la propuesta de mejora antes mencionada:

**1.** Crear un documento de Excel con una matriz que contenga los campos que se desean cambiar en el documento de Word.

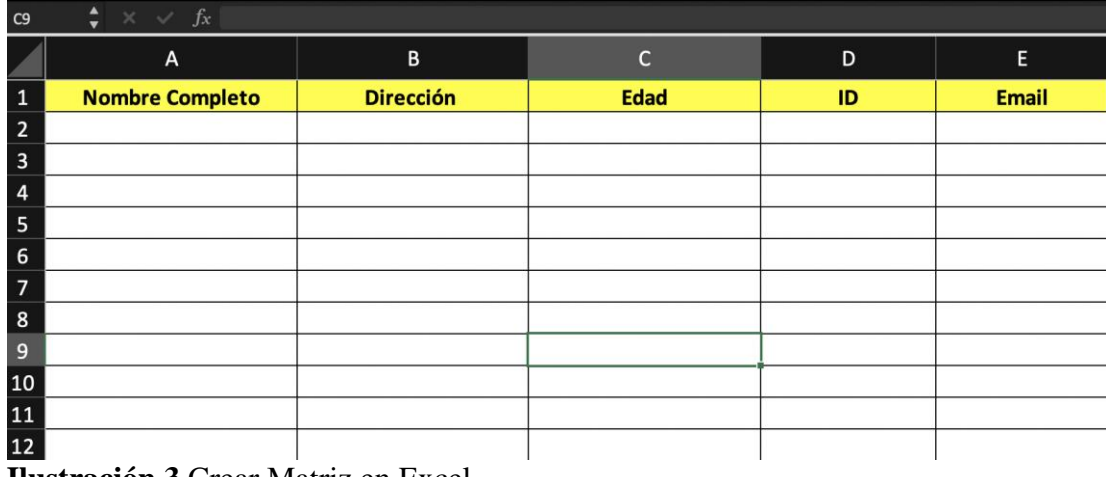

Ejemplo:

<span id="page-29-1"></span> **Ilustración 3** Crear Matriz en Excel

**Fuente:** Elaboración Propia

- **2.** Se guarda el documento de Excel con un nombre que se pueda relacionar con el documento de Word.
- **3.** Ingresar al documento de Word con el que se quiere vincular la matriz que se realizo en Excel y seleccionar la opción de correspondencia

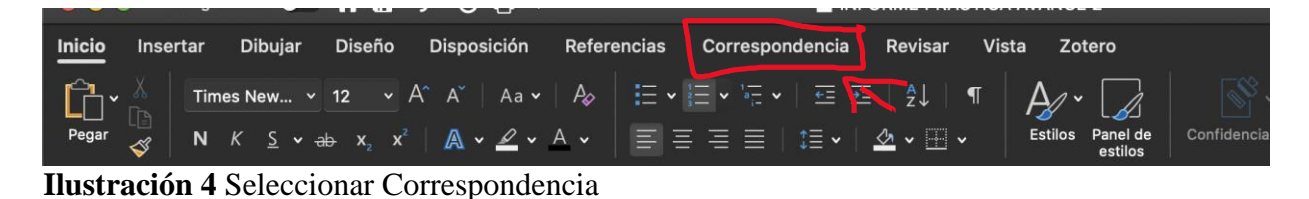

<span id="page-30-0"></span>**Fuente:** Elaboración Propia

**4.** Ingresar a la opción que dice "seleccionar destinatario" y luego "Usar lista existente"

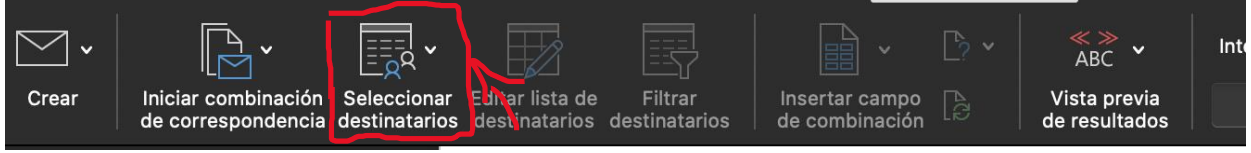

**Ilustración 5** Seleccionar Destinatario

<span id="page-30-1"></span>**Fuente:** Elaboración Propia

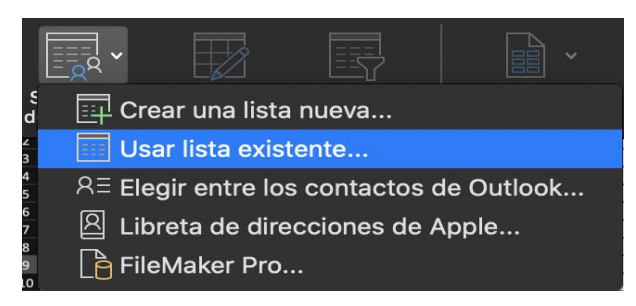

<span id="page-30-2"></span>**Ilustración 6** Usar Lista Existente

**Fuente:** Elaboración Propia

**5.** Seleccionar el documento creado en Excel.

**6.** Poner el puntero en el campo en el que va a asignar la combinación y luego seleccione

"Insertar Campo de Combinación"

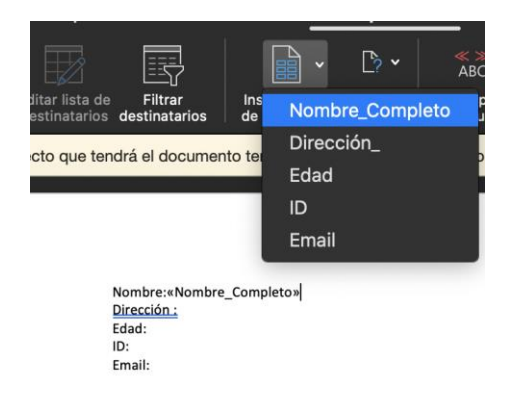

<span id="page-31-0"></span>**Ilustración 7** Insertar Campo de Combinación

**Fuente:** Elaboración Propia

**7.** Seleccionar la opción correspondiente para cada campo

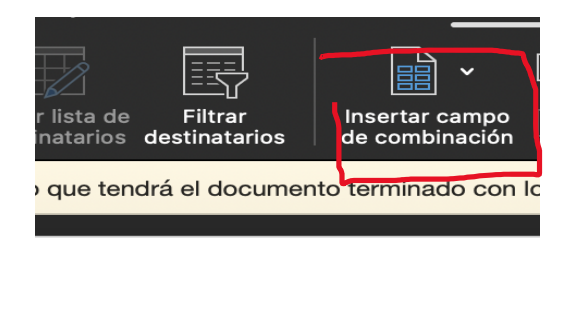

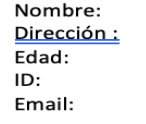

### <span id="page-31-1"></span>**Ilustración 8** Seleccionar Datos de Cada Campo

**Fuente:** Elaboración Propia

 De esta forma se crea lo que es la herramienta de combinar correspondencias paso a paso, ahora se muestran los pasos para ingresar los datos y se pueden modificar directamente en Word.

**1.** Ingresar los datos en la matriz de Excel y guardar nuevamente el archivo.

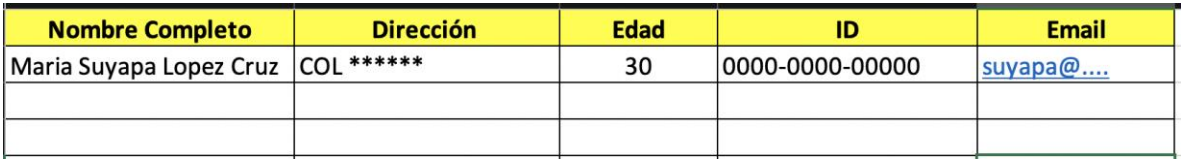

#### <span id="page-32-0"></span>**Ilustración 9** Matriz de Excel

#### **Fuente:** Elaboración Propia

*\*Nota: se debe cerrar el documento de Excel para que pueda funcionar.*

- **2.** Ingresar a Word y seleccionar correspondencia
- **3.** Seleccionar Editar lista de destinatario
- **4.** Seleccionar los datos de la persona deseada

# <span id="page-33-0"></span>**3.2.2 Impacto propuesto de mejora: Implementar herramienta de Office "combinar correspondencias" en todos los documentos de contratación**

 La implementación de la herramienta tecnológica tiene como finalidad reducir el tiempo de modificación de los documentos de contratación y llevar una base de datos como control. Esto ayuda a la persona encargada a realizar de forma más eficiente y organizada la modificación de los contratos.

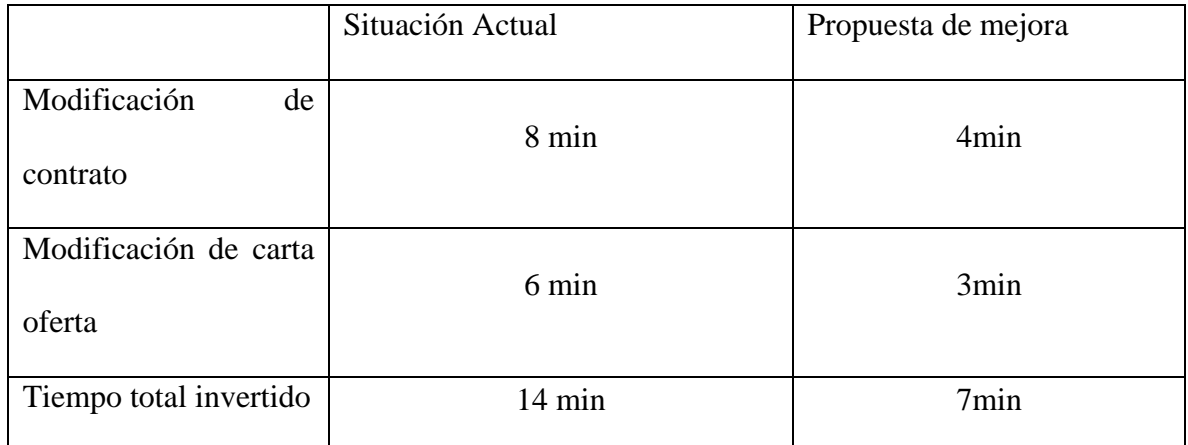

El impacto que tiene esta herramienta en términos de tiempo es el siguiente:

<span id="page-33-1"></span>**Tabla 5** Comparación de Tiempo Invertido en Modificar Documentos de Contratación

#### **Fuente:** Elaboración Propia

 Como podemos observar en la *Tabla 5,* el tiempo invertido en modificar los documentos se reduce en un 50% al momento de implementar la propuesta de mejora. El reducir el tiempo de este proceso es beneficioso para el encargado de realizar los contratos como para el colaborador, debido a que se reduce el tiempo de espera y se le brinda una mejor experiencia.

 La inversión monetaria en la que incurre la empresa al momento de implementar esta propuesta es la siguiente:

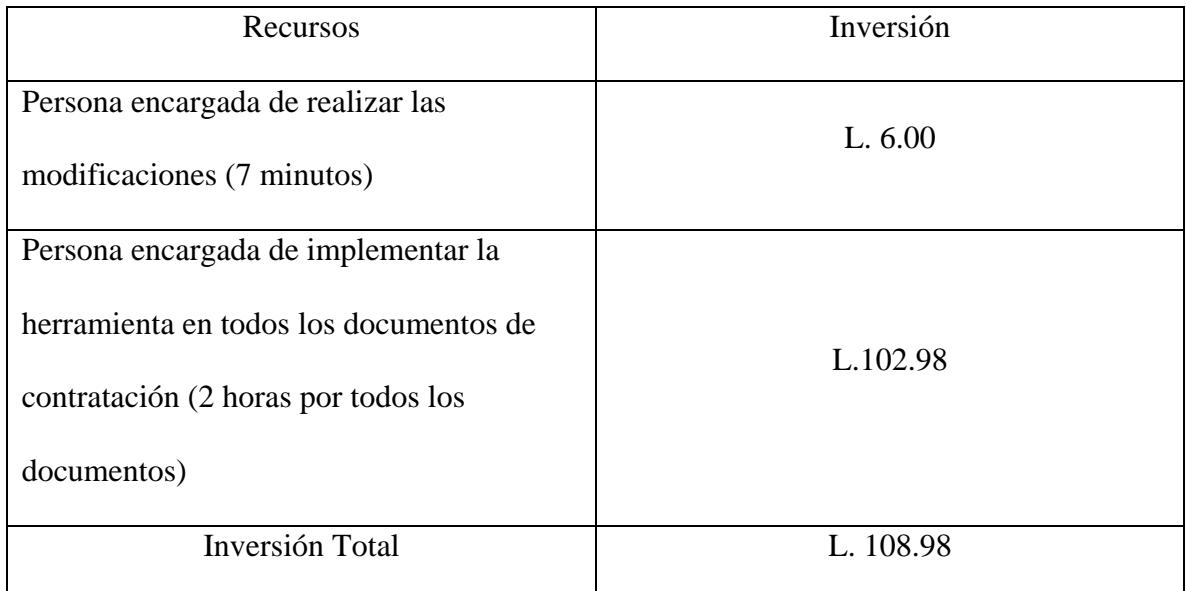

<span id="page-34-0"></span>**Tabla 6** Inversión para Implementar la Propuesta de Mejora

**Fuente:** Elaboración Propia

*\*Nota: se toma como referencia el salario mínimo L.12,357.84 en 30 días laborales* 

### <span id="page-35-0"></span>**CAPÍTULO IV: CONCLUSIONES Y RECOMENDACIONES**

#### <span id="page-35-1"></span>**4.1 Conclusiones**

- El área de selección del departamento de recursos humanos es el encargado de realizar la selección de personal mediante un proceso definido, donde la fase de entrevistas es esencial para determinar qué candidato son los aptos para el puesto. En esta área se debe implementar las mejoras en las entrevistas virtuales para reducir el tiempo de entrevistas presenciales. Por otro lado, el área de selección también se encarga de la contratación de los candidatos seleccionados para las plazas. La implementación de herramientas tecnológicas es necesaria para reducir el tiempo de modificación de los documentos de contratación.
- El proceso de preselección para las plazas de Asesor financiero y Gestor de Cobros, consta de una fase de entrevista la cual se puede agilizar realizando preguntas basadas en competencias de servicio al cliente, potencial de ventas y manejo de la presión laboral. Además de explicar la modalidad de la plaza en las entrevistas virtuales, de esa forma se seleccionan a los candidatos que participarán en assessment sin necesidad de realizar una entrevista presencial.
- BAC tiene la oportunidad de utilizar las herramientas que ofrece Microsoft Office, al implementar nuevas funciones tecnológicas les permite a los colaboradores del área de selección de BAC llevar un mejor control de los nuevos colaboradores que ya firmaron contratos y a reducir el tiempo de espera de estos, así mismo permite disminuir el tiempo de modificación de los documentos de contratación.

#### <span id="page-36-0"></span>**4.2 Recomendaciones**

- Se le recomienda a BAC Credomatic basar en competencias las preguntas de las entrevistas virtuales de las diferentes plazas, de esa forma se podrán seleccionar a los mejores candidatos para cada plaza y se podrá reducir el tiempo de selección.
- Realizar un video introductorio para cada una de las plazas en las entrevistas virtuales, donde se les brinde a los candidatos información general sobre la plaza a la cual están participando, como: salario, modalidad de contratación, horario y descripción general de las funciones que podría desempeñar en caso de quedar seleccionado.
- Instalar el paquete de Microsoft Office en todas las computadoras del departamento de Recursos Humanos, para que los colaboradores se puedan desempeñar mejor en sus funciones.
- Se le recomienda a UNITEC añadir temas relacionados a la selección de personal e identificación de competencias a los cursos de Recursos Humanos, ya que, es un área en la que se puede aplicar el conocimiento adquirido en la carrera y se puede ampliar esa área profesional.

### <span id="page-37-0"></span>**Bibliografía**

- AYUNTAMIENTO DE CÁDIZ. (2012). *MANUAL SOBRE CÓMO AFRONTAR UNA ENTRVISTA DE SELECCIÓN POR COMPETENCIAS*. Obtenido de IFEF: https://www.facc.info/wp-content/uploads/2015/07/opea\_Manual-entrevistacompetencias-ifef.pdf
- BAC CREDOMATIC. (s.f.). *GOBIERNO CORPORATIVO GRUPO FINANCIERO BAC*. Obtenido de BAC CREDOMATIC: https://www.baccredomatic.com/sites/default/files/gt\_organigrama\_gobierno\_corpo rativo\_0519.pdf
- BAC CREDOMATIC. (s.f.). *Nuestra Historia*. Obtenido de Bac Credomatic: https://www.baccredomatic.com/es-hn/nuestra-empresa/historia
- BAC CREDOMATIC. (s.f.). *SOBRE NOSOTROS*. Obtenido de BAC CREDOMATIC BAHAMAS: https://www.baccredomatic.com/es-bs/mision-vision
- Montero, L. (s.f.). *Como Combinar Correspondencias en Word*. Obtenido de LMR: https://www.luciamonterorodriguez.com/combinar-correspondencia-word/
- PagePersonnel. (s.f.). *Entresvistas por Competencias*. Obtenido de PagePersonnel: https://www.pagepersonnel.es/advice/candidatos/la-entrevista/entrevista-porcompetencias

#### <span id="page-38-0"></span>**Glosario**

- **1. Assessment:** Actividad que se realiza con los candidatos, para conocer sus habilidades y poder seleccionar el candidato más apto para el puesto.
- **2. Bridger:** plataforma internacional donde se ingresan a los clientes que pertenecen a una lista negra
- **3. Central Test:** Plataforma para asignarles pruebas psicométricas a los candidatos, se les envía link a sus correos para que puedan acceder y completar las pruebas.
- **4. Checkster:** Plataforma de referencias profesionales que se le envía a los candidatos para que asignen sus referencias y puedan dar fe de ellos. Se les asigna por medio de un link enviado a sus correos.
- **5. Entrevista Filtro:** Es la primera entrevista que se les realiza a los candidatos por medio de llamada, para conocer su interés por la plaza y datos generales para verificar si aplica a la plaza.
- **6. Hirevue:** Plataforma para asignar entrevistas virtuales pregrabadas a los candidatos, Es una entrevista inicial para conocer un poco sobre los candidatos potenciales para la placa. Se les asigna por medio de un link enviado a sus correos.
- **7. Lotus Notes:** Software de colaboración y correo electrónico institucional.
- **8. Tuca:** Programa donde se consulta el historial crediticio del candidato, para verificar si tiene mora.

### <span id="page-39-0"></span>**Anexo**

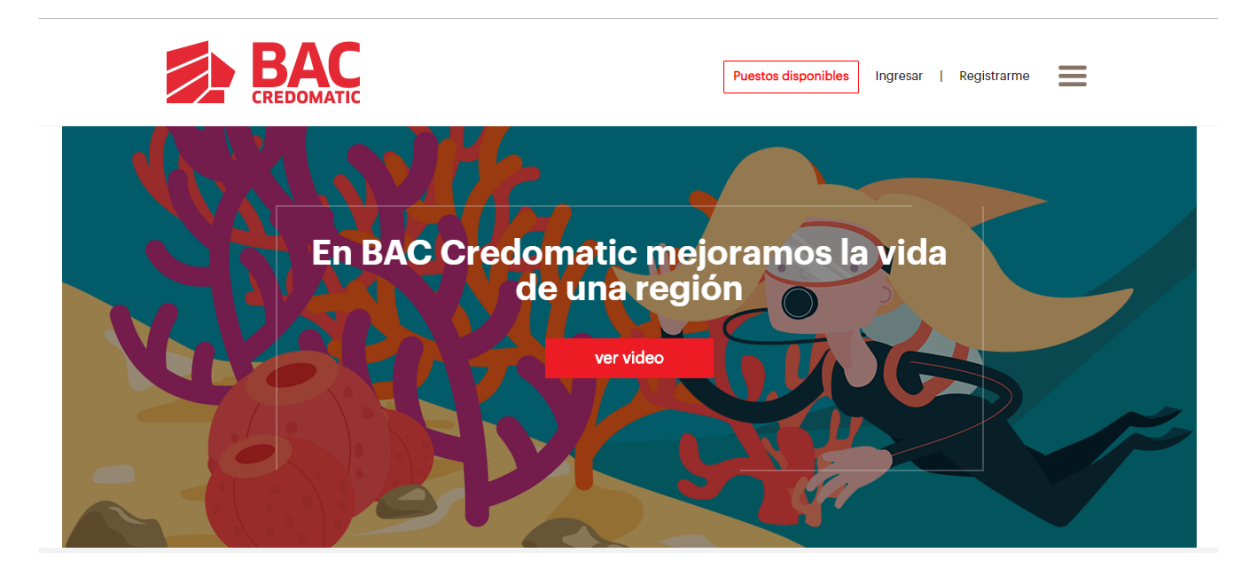

**Anexo 1** Portal de Empleos BAC

<span id="page-39-1"></span>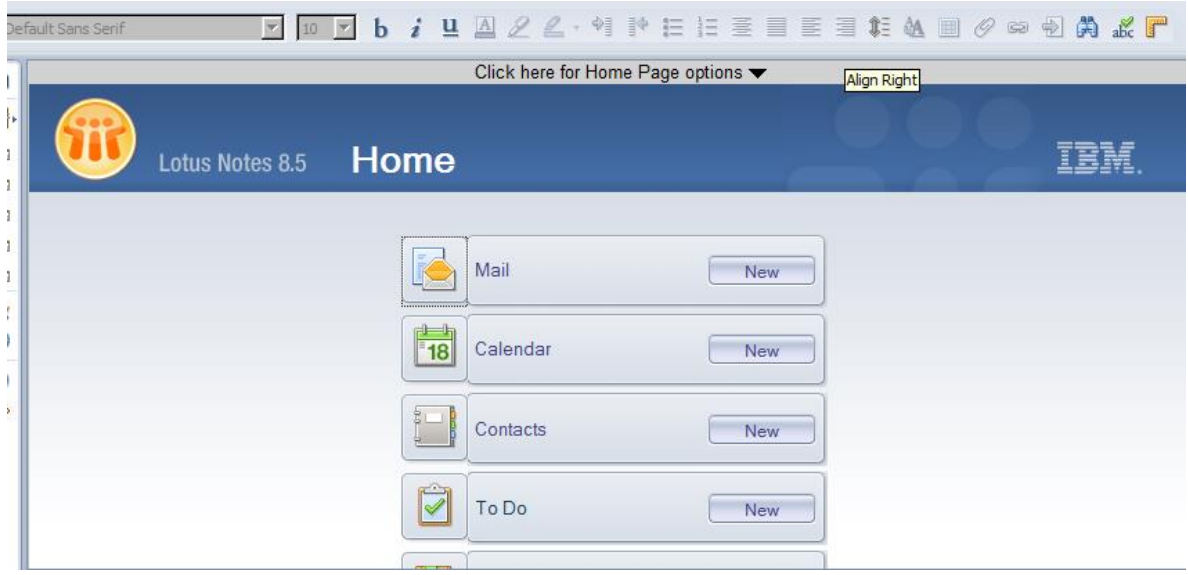

<span id="page-39-2"></span>**Anexo 2** Lotus Notes

<span id="page-40-0"></span>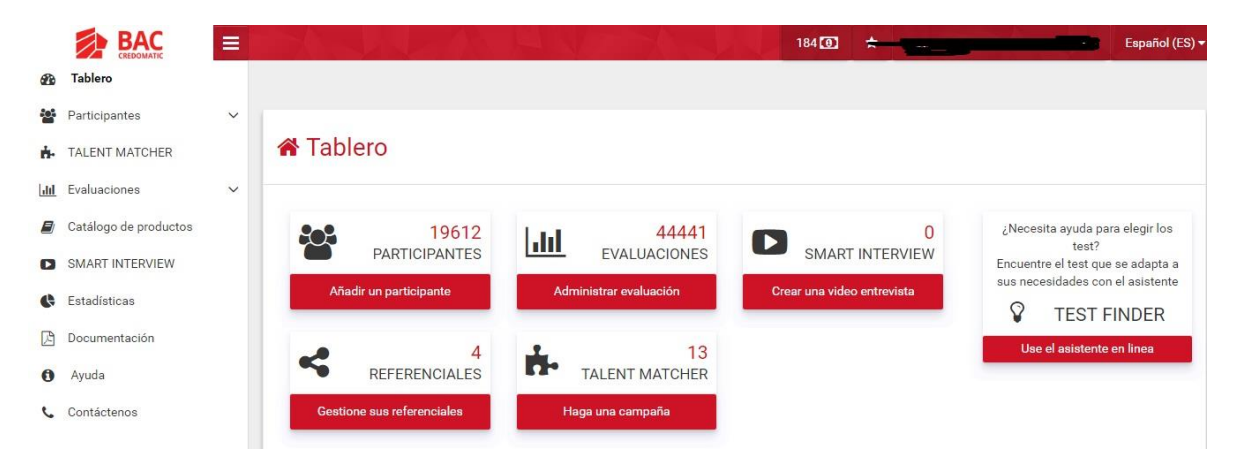

**Anexo 3** Plataforma Central Test

<span id="page-40-1"></span>

| <b>BAC</b>                     |                                                                                              |          |                   |        |
|--------------------------------|----------------------------------------------------------------------------------------------|----------|-------------------|--------|
| Powered by Checkster (         |                                                                                              |          |                   | Logout |
| my Checkster                   | start new                                                                                    | settings | sourcing database | help   |
| Tools                          |                                                                                              |          |                   |        |
| X Batch Process                | Start a new Checkup.                                                                         |          |                   |        |
| Search All Checkups            | Select a Checkup to start from the left menu or edit your Preferences to setup your default. |          |                   |        |
| <b>Your Surveys</b>            |                                                                                              |          |                   |        |
| *** Reference Checkup          |                                                                                              |          |                   |        |
| Cuestionario General           |                                                                                              |          |                   |        |
| <b>Se</b> Organization Checkup |                                                                                              |          |                   |        |
| <b>Employment Verification</b> |                                                                                              |          |                   |        |
| (Spanish)                      |                                                                                              |          |                   |        |
| New Hire Checkup               |                                                                                              |          |                   |        |

**Anexo 4** Checkster

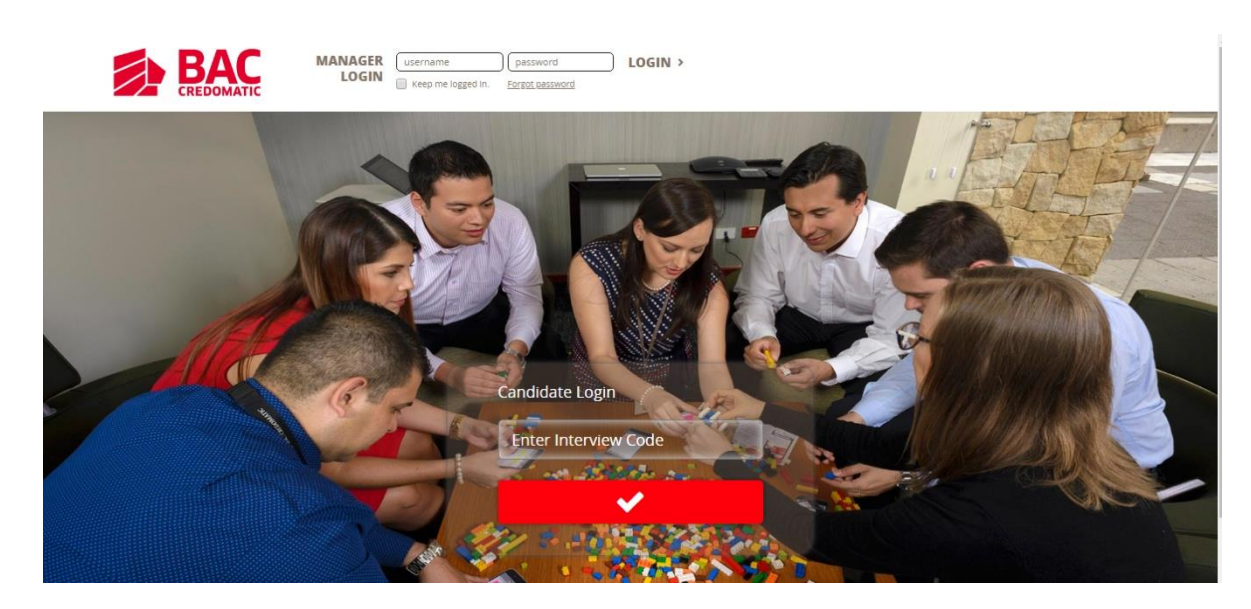

<span id="page-41-0"></span>**Anexo 5** HireVue

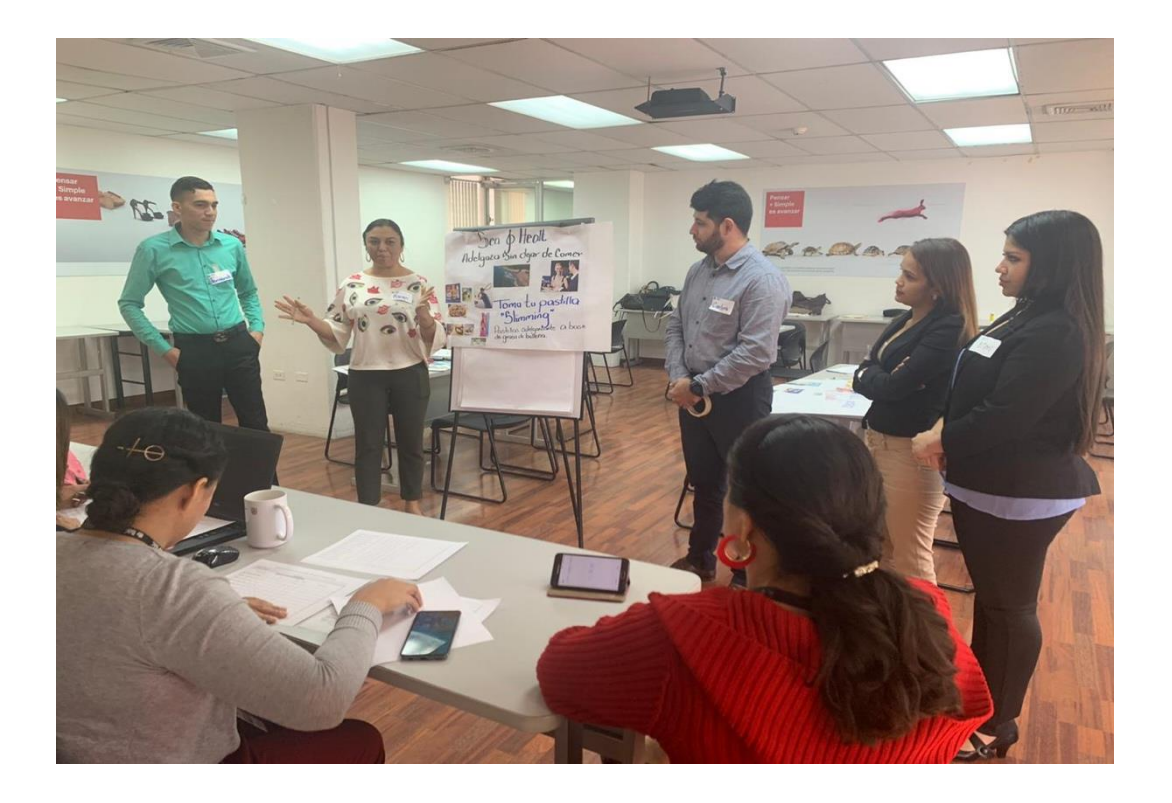

<span id="page-41-1"></span>**Anexo 6** Assessment